### **TUTORIAL**

#### **Pour la**

### **CREATION DU MODELE CATIA V5 D'UN AXE DE COMMANDE DE VANNE**

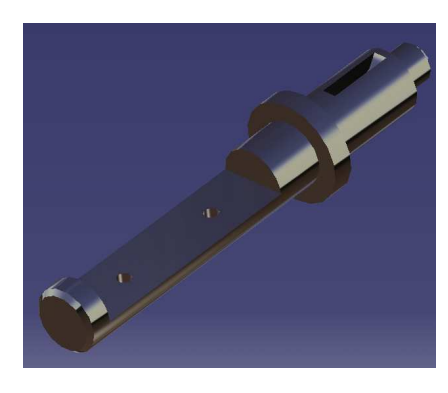

### **Démarrer l'atelier de création d'un nouveau modèle de pièce**

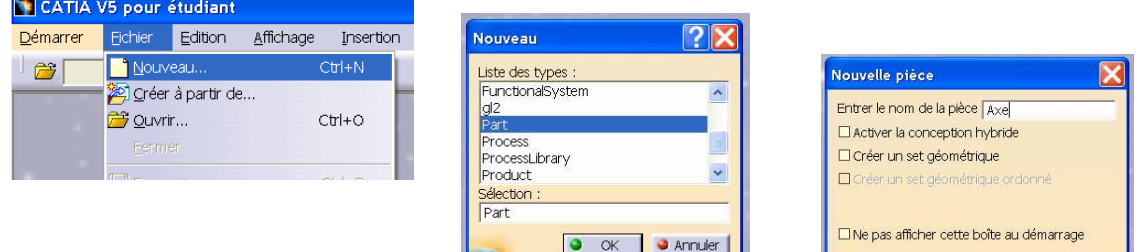

### **Créer le corps principal (objet de révolution)**

• Pour cela créer d'abord l'esquisse de la section dans le plan xy (un contour ouvert + 1 axe)

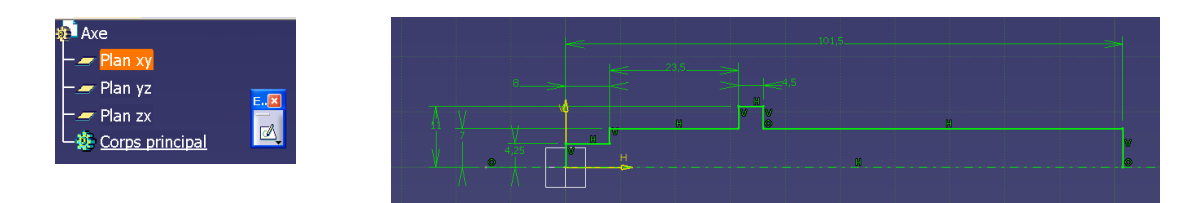

• Opérer une révolution de ce contour par rapport à Ox

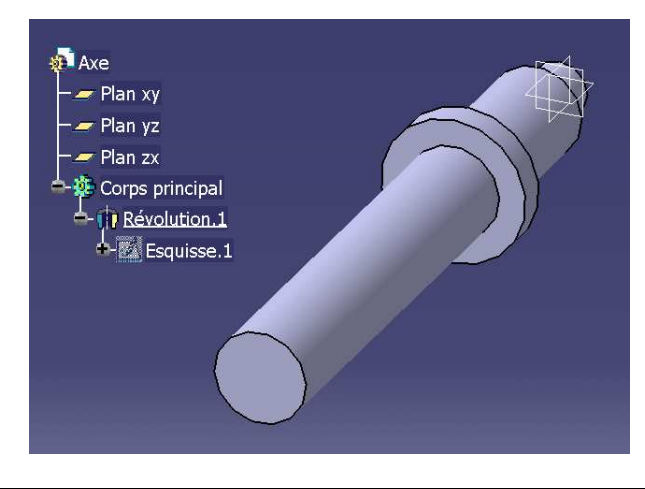

O OK CAnnuler

### **Créer une poche pour le montage de l'ellipse**

• Créer une esquisse de découpe dans le plan zx

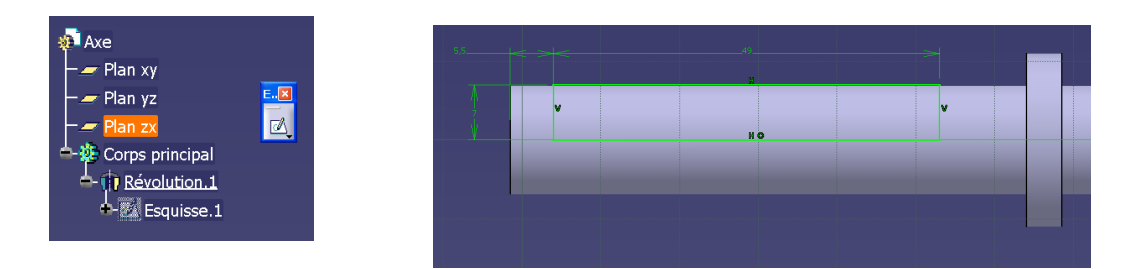

• Utiliser cette esquisse pour retirer une poche du corps principal

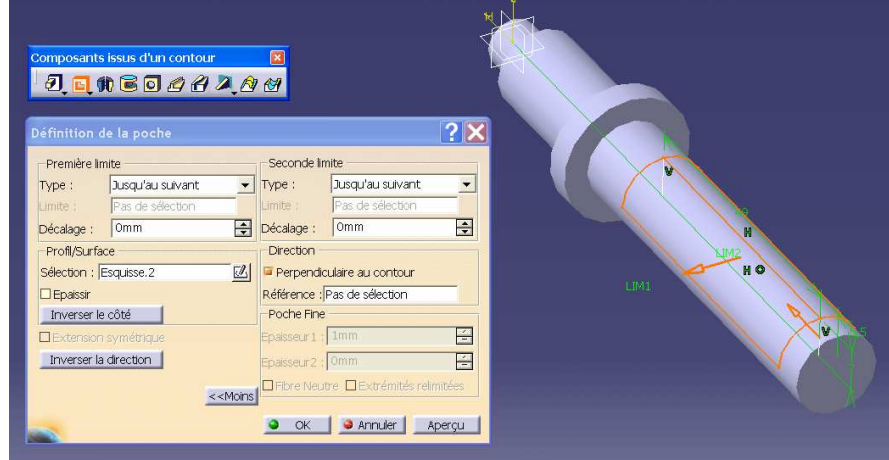

Vous obtenez ceci :

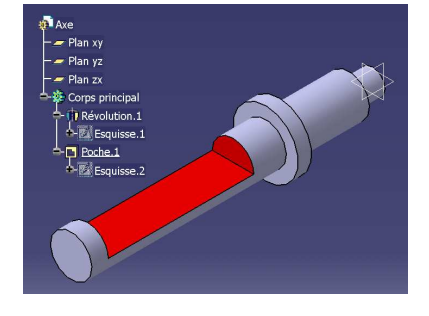

# **Créer une rainure de clavette**

• Créer une esquisse dans le plan zx (un cercle)

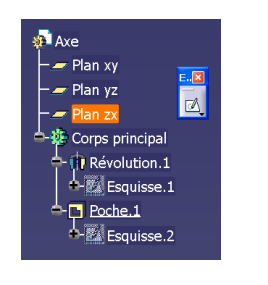

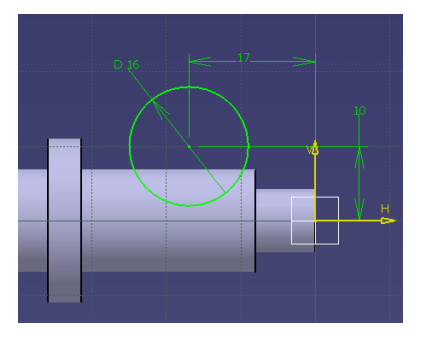

• Utiliser cette esquisse pour retirer une poche du corps principal

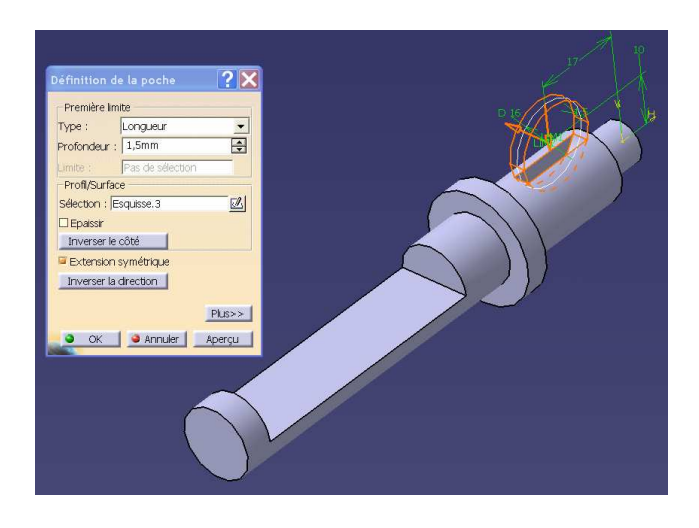

La rainure fait 3 mm de large (poche symétrique de 1,5 mm de longueur)

Vous obtenez ceci :

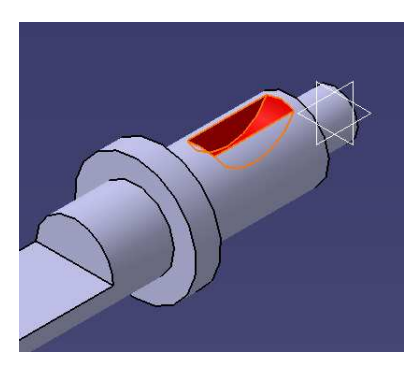

# **Créer les trous de fixation de l'ellipse**

• Créer une esquisse dans le plan du fond de Poche.1

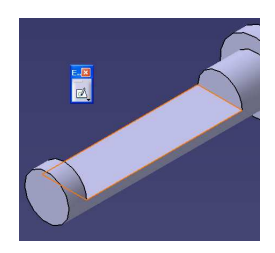

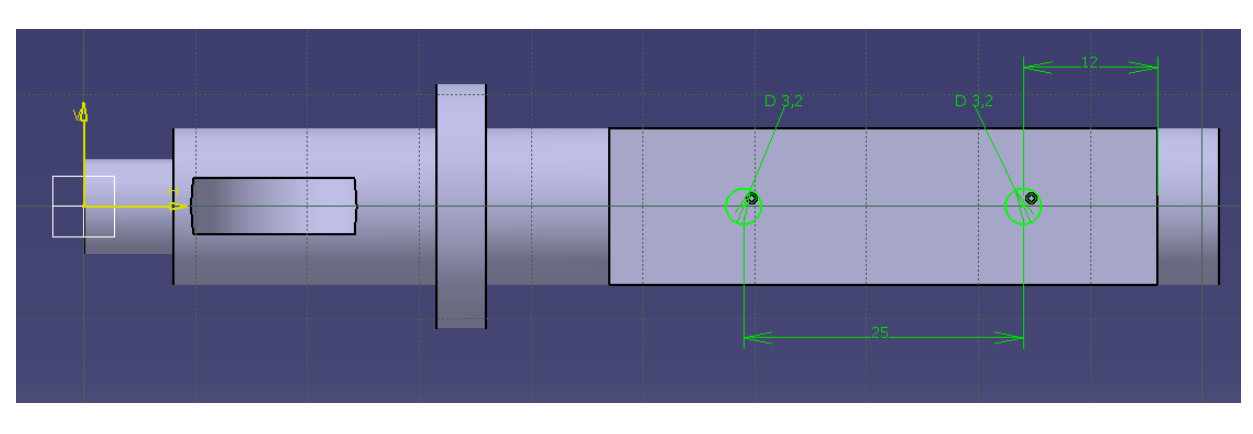

• Utiliser cette esquisse pour retirer une poche du corps principal

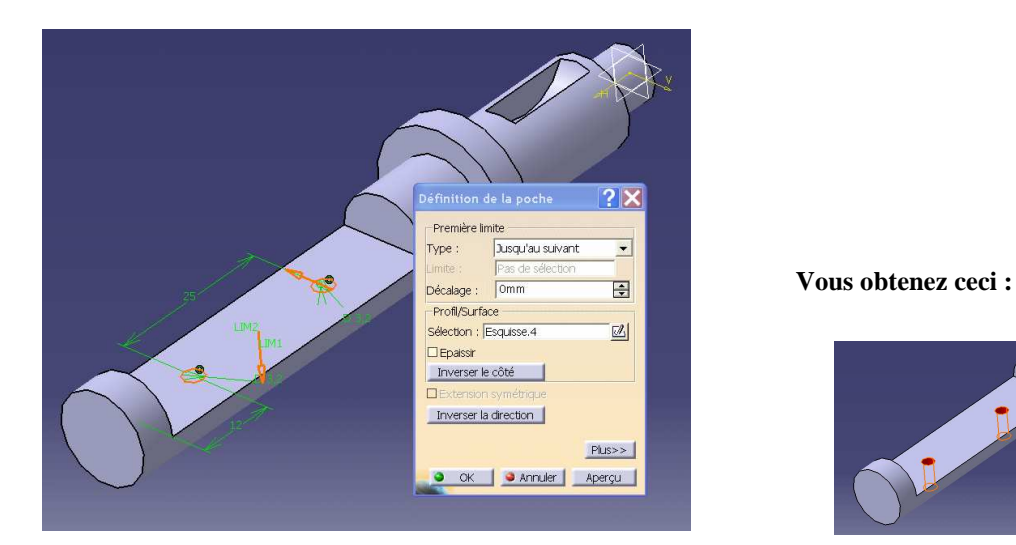

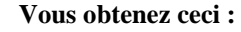

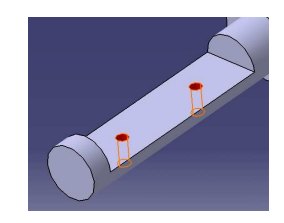

**Créer les chanfreins (2 x 1 mm à 45 °)** 

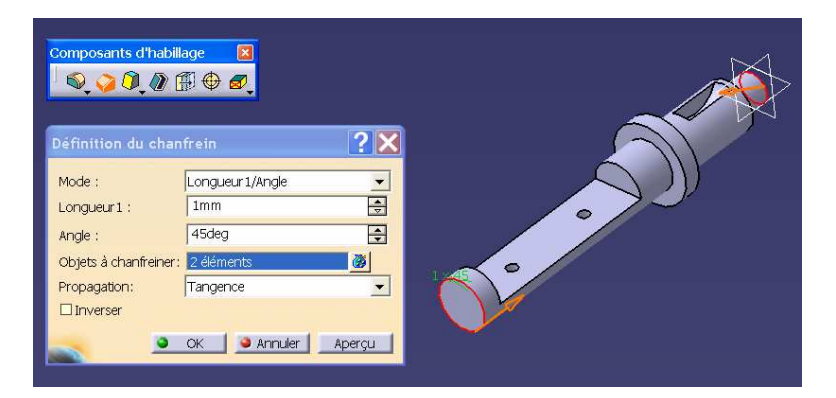

# BRAVO ! Votre modèle de l'axe est terminé

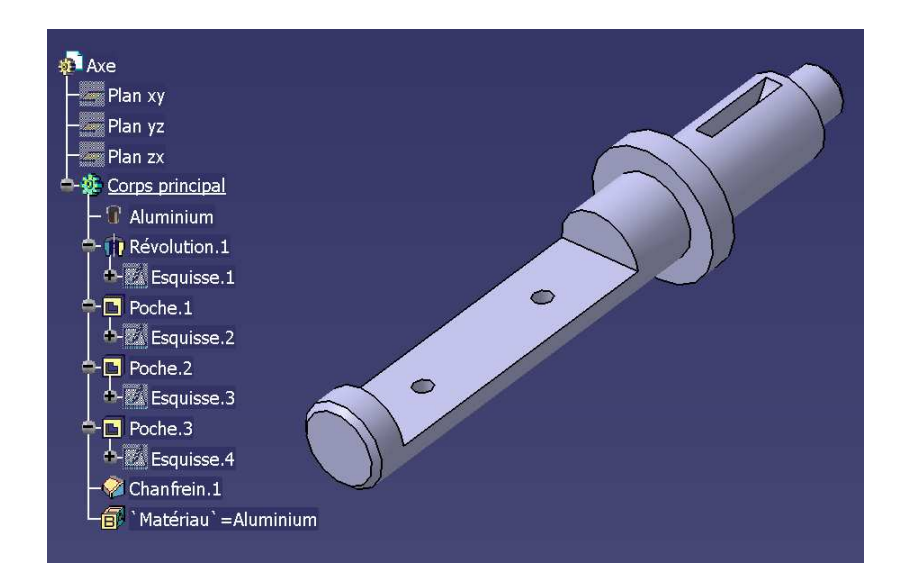